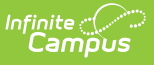

# **Special Education Public Schools Report (New Hampshire)**

Last Modified on 03/11/2024 8:44 am CDT

#### Tool Search: i4see Extracts

[Report](http://kb.infinitecampus.com/#report-logic) Logic | Report Editor [Options](http://kb.infinitecampus.com/#report-editor-options) | [Generate](http://kb.infinitecampus.com/#generate-the-report) the Report | [Extract](http://kb.infinitecampus.com/#extract-layout) Layout

The Special Education Public Schools Report sends information to the state for all students who enter the district after a user specified date.

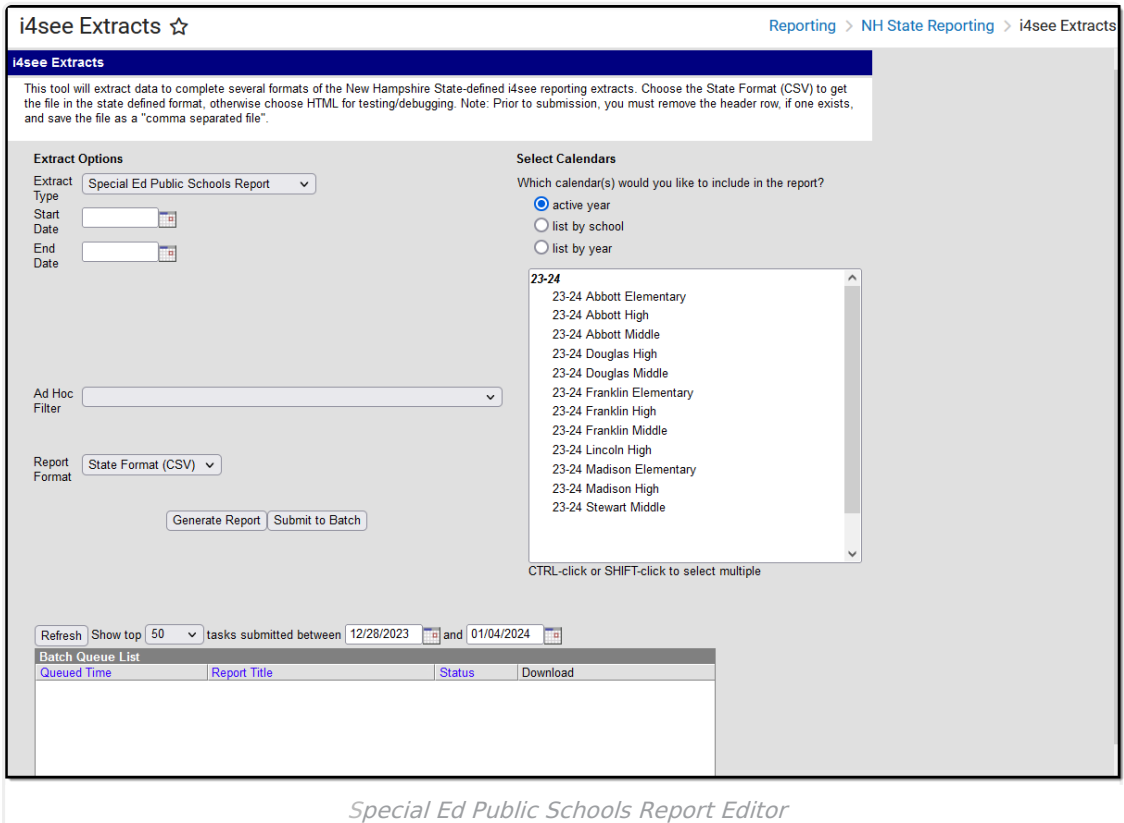

# **Report Logic**

The report includes all students meeting these requirements:

- The student has locked IEP.
- The student's Start Date in their IEP falls between the Editor Start Date and Editor End Date.
- The student has IEP End Date.

# **Report Editor Options**

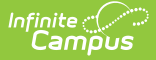

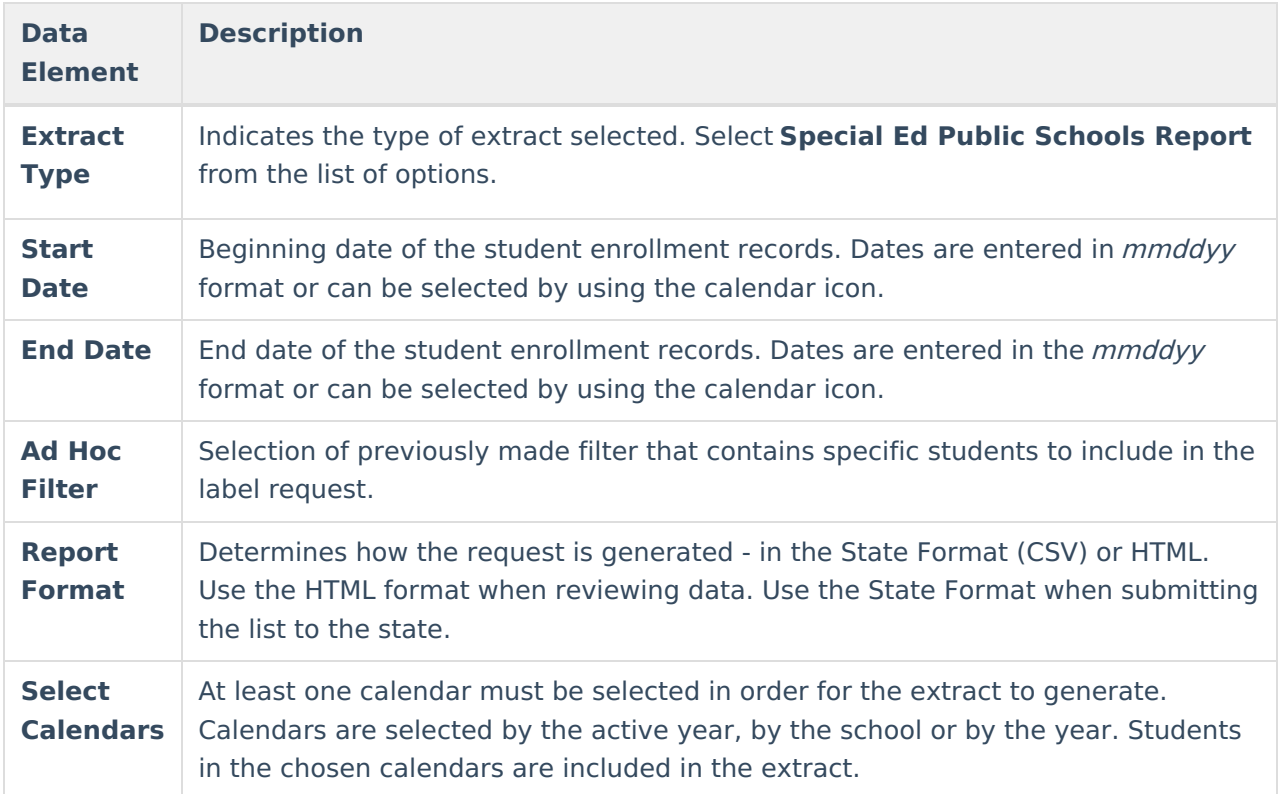

### **Generate the Report**

- 1. Select the **Special Ed Public Schools Report** from the **Extract Type** dropdown list.
- 2. Enter the **Start Date** and **End Date** of the enrollment records to include.
- 3. Select an **Ad Hoc Filter** from the dropdown list to reduce the amount of students included in the extract.
- 4. Select the **Report Format**.
- 5. Select the **Calendars** from which to pull students in the report.
- 6. Click the **Generate Extract** button. The report will display in the selected format.

# **Extract Layout**

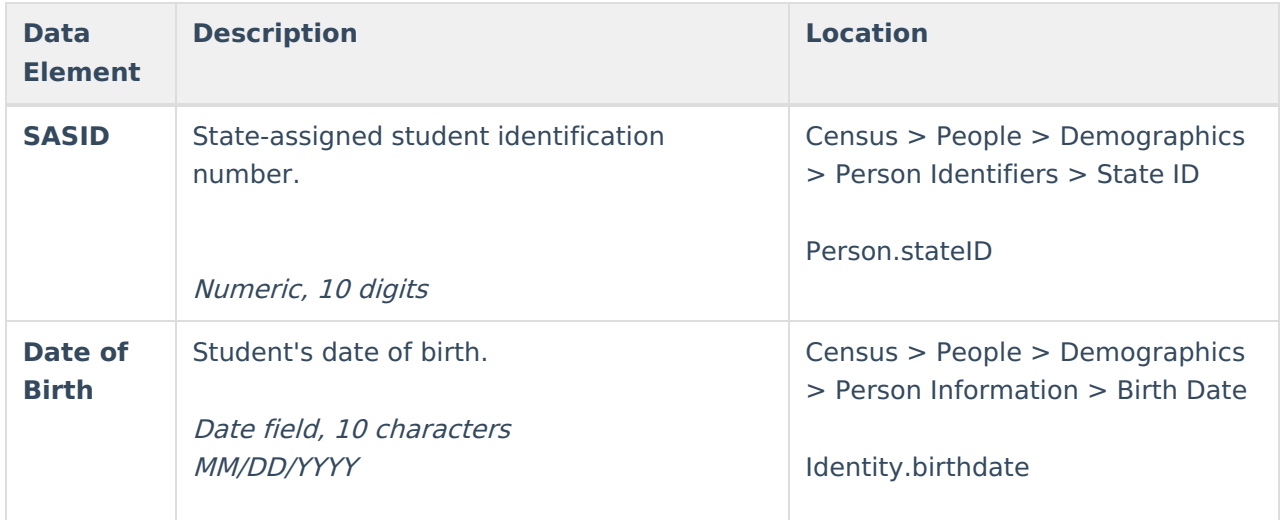

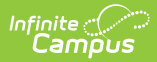

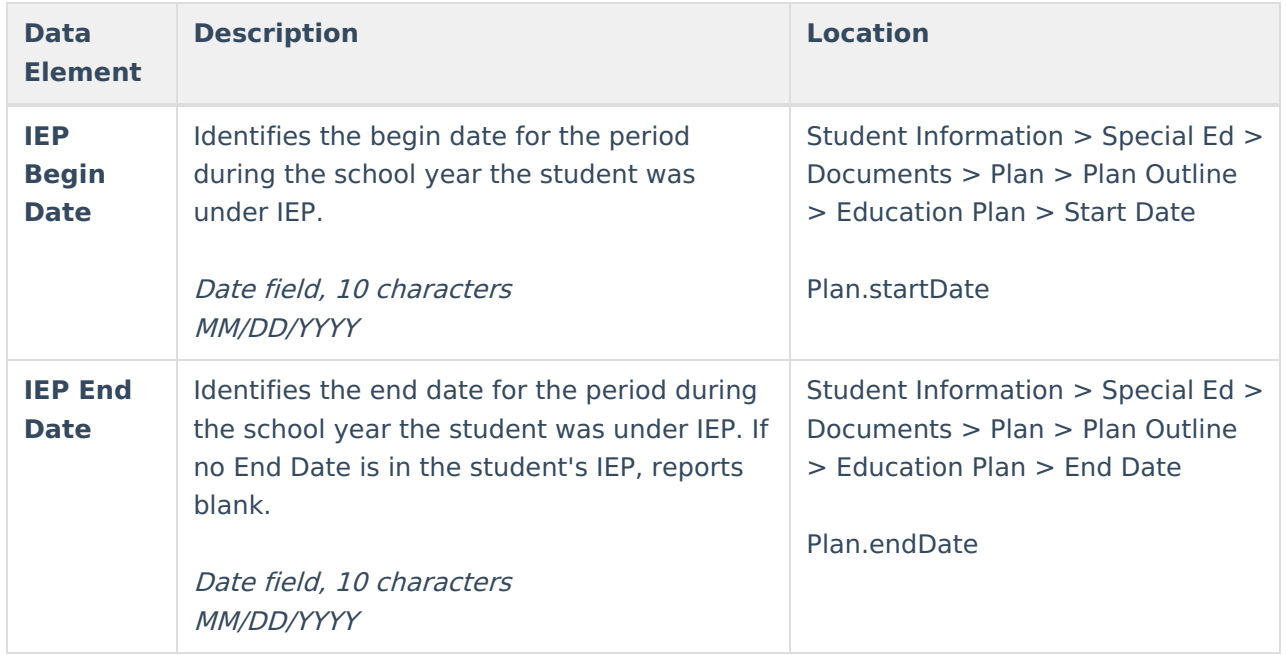